## Distributing Influenza Like Illness Data Using Georeferenced PDF's in Colorado

Ariann F. Nassel, Devon Williford, Christine Billings, Mark Egbert

ESRI Health Users Conference October 18<sup>th</sup> 2010

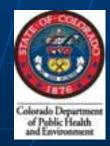

### Collaborative work by:

### Colorado Dept. of Public Health Jefferson County Health Department JEFFCO Public Schools

- Ariann Nassel afnassel@hotmail.com
- Devon Williford
   devon.williford@state.co.us
- Christine Billingscbilling@co.jefferson.co.us
- Mark Egbertmark.egbert@state.co.us

Rate of Influenza Like Illness/Total Enrollment Per 100 Students, By Individual School Enrollment Jefferson County Public Schools, Sept. 22, 2009 Rate of ILI Per 100 Students 78% of schools reported, 151 out of 194 3412 Total Student Absences for the day 271 Total Absences due to Flu-like illness for the day 40 Total Sent home due to Flu-like illness for the day

## Process Steps:

- Determine Layer Ordering
- Convert Features to Graphics
- Convert Labels to Annotation
- Export PDF Layers and Feature Attributes

# Convert Features to Graphic

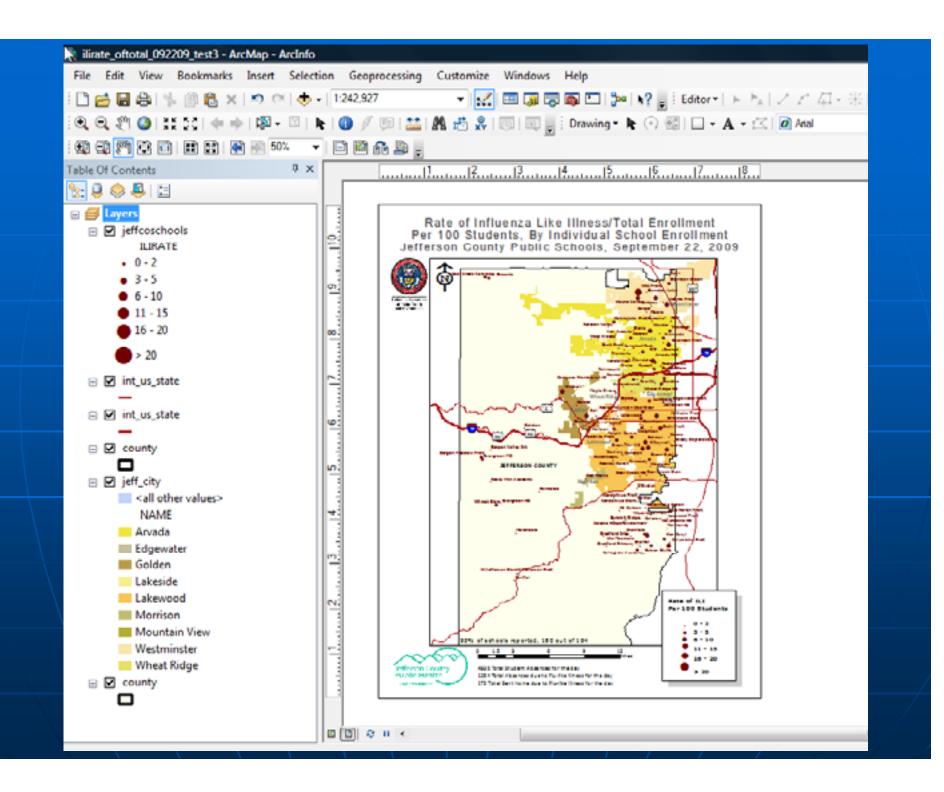

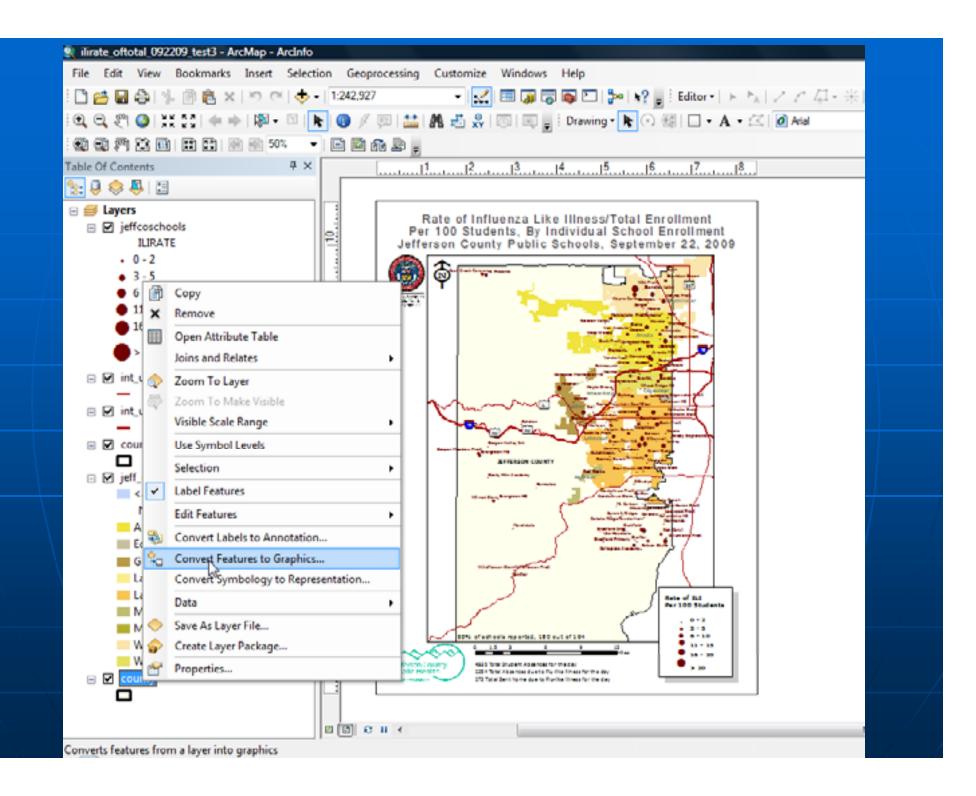

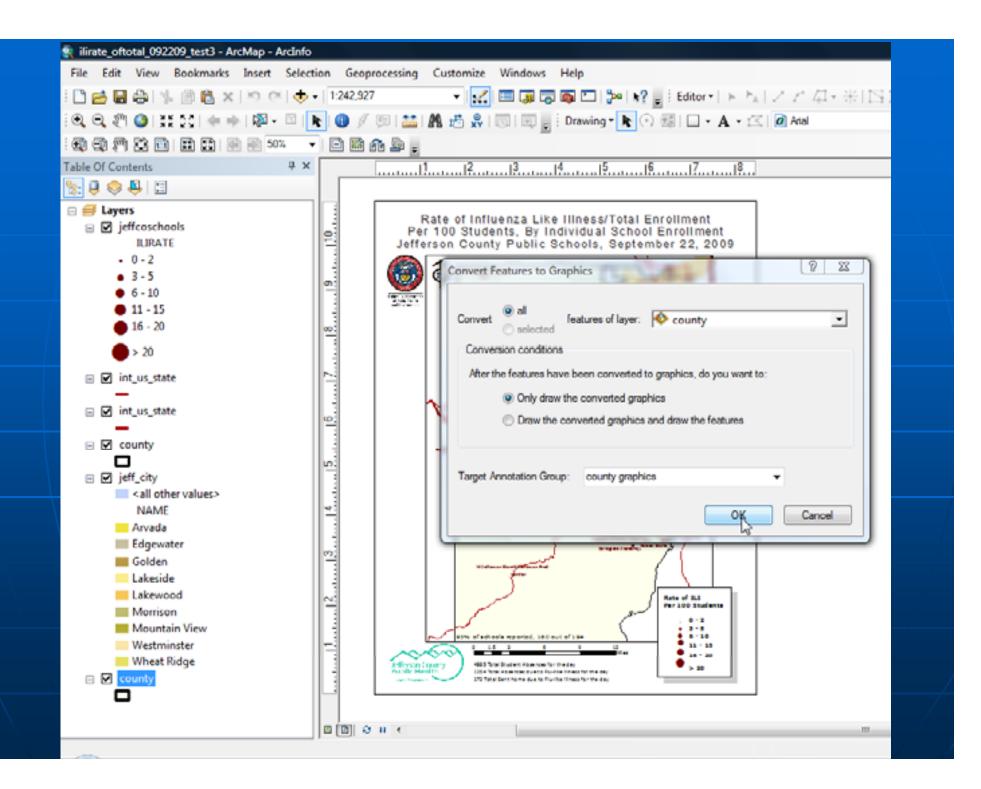

# Convert Labels to Annotation

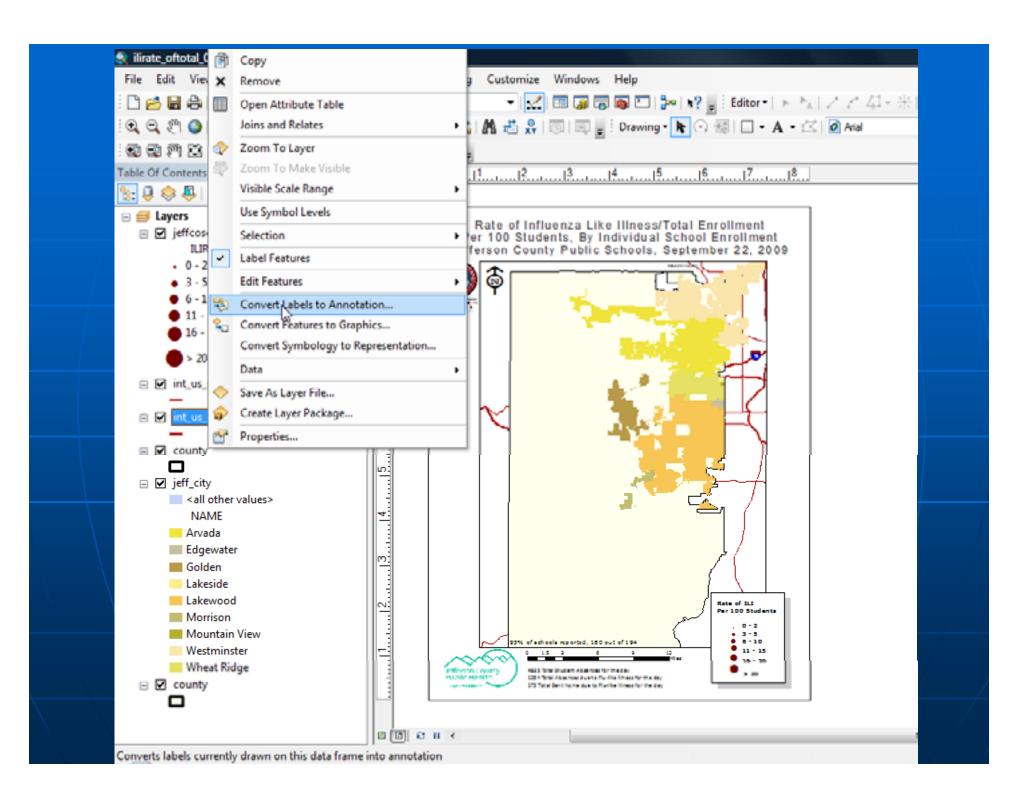

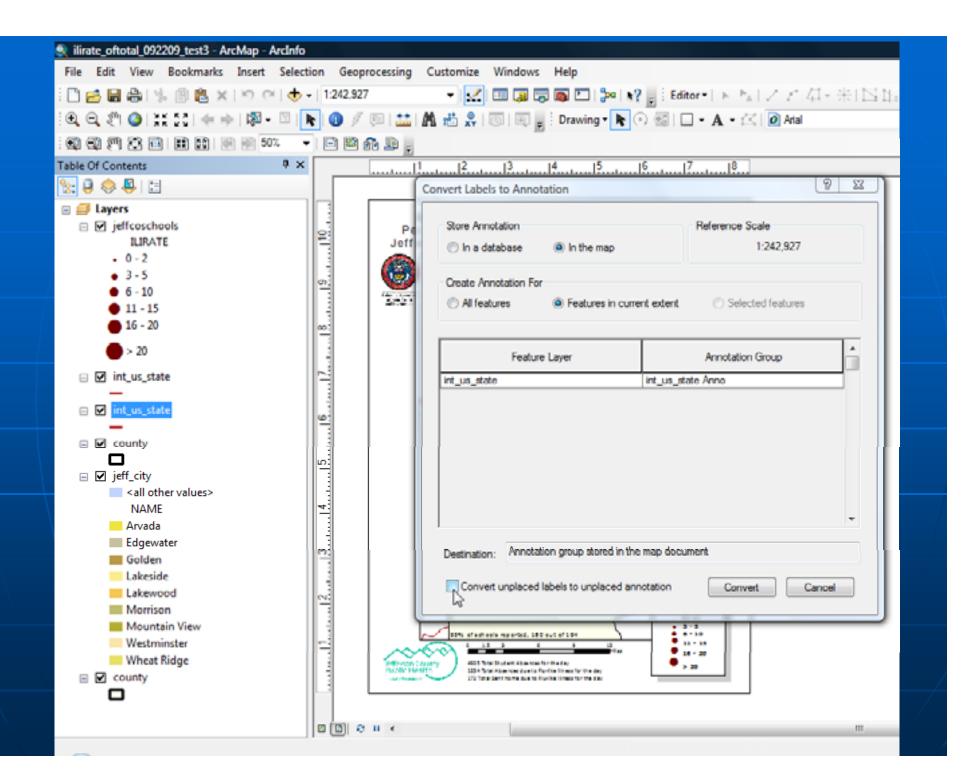

## Turn on Annotation Layers in **Data Frame Properties** (Annotation Groups Tab)

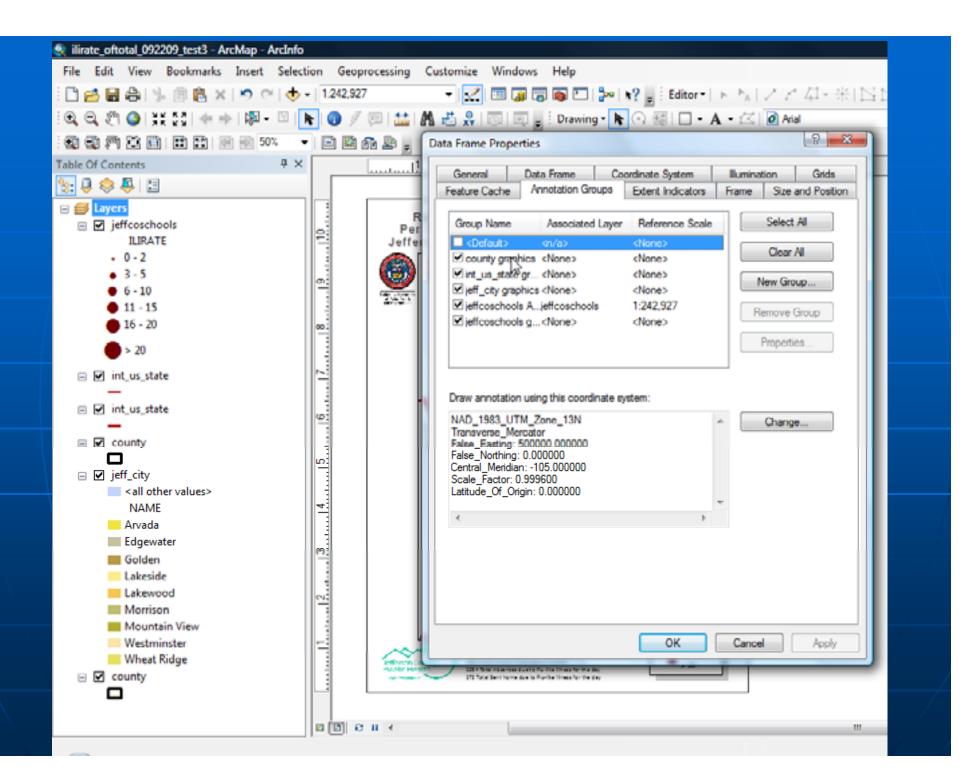

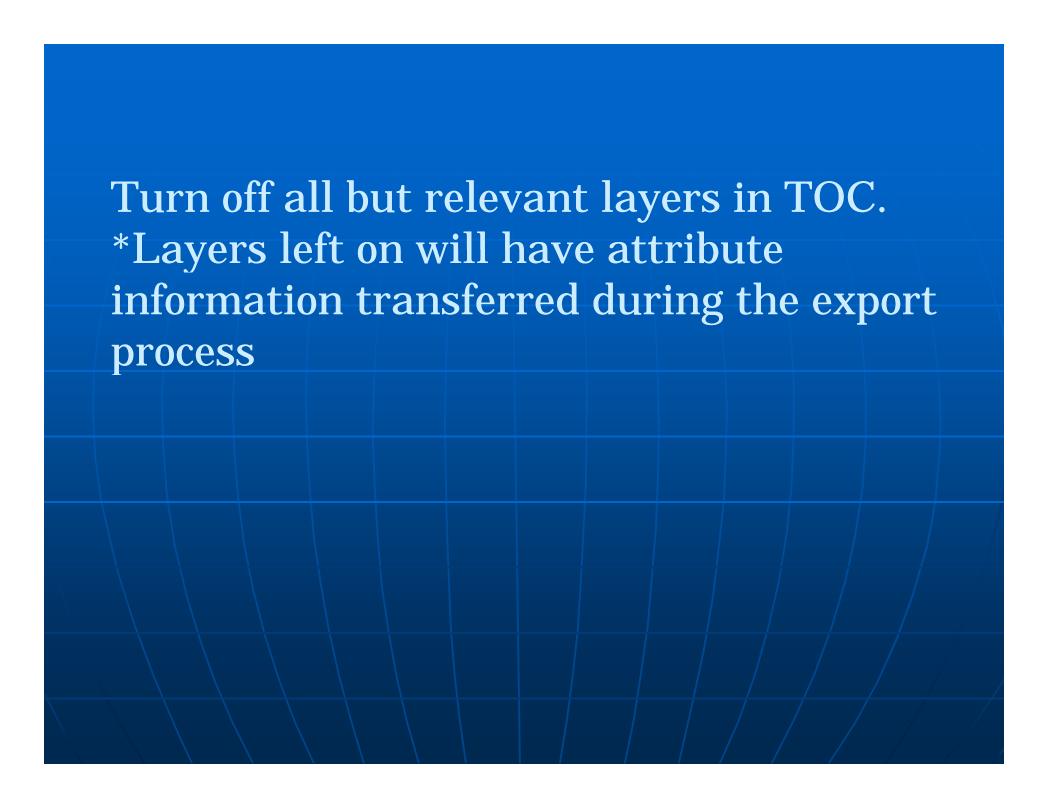

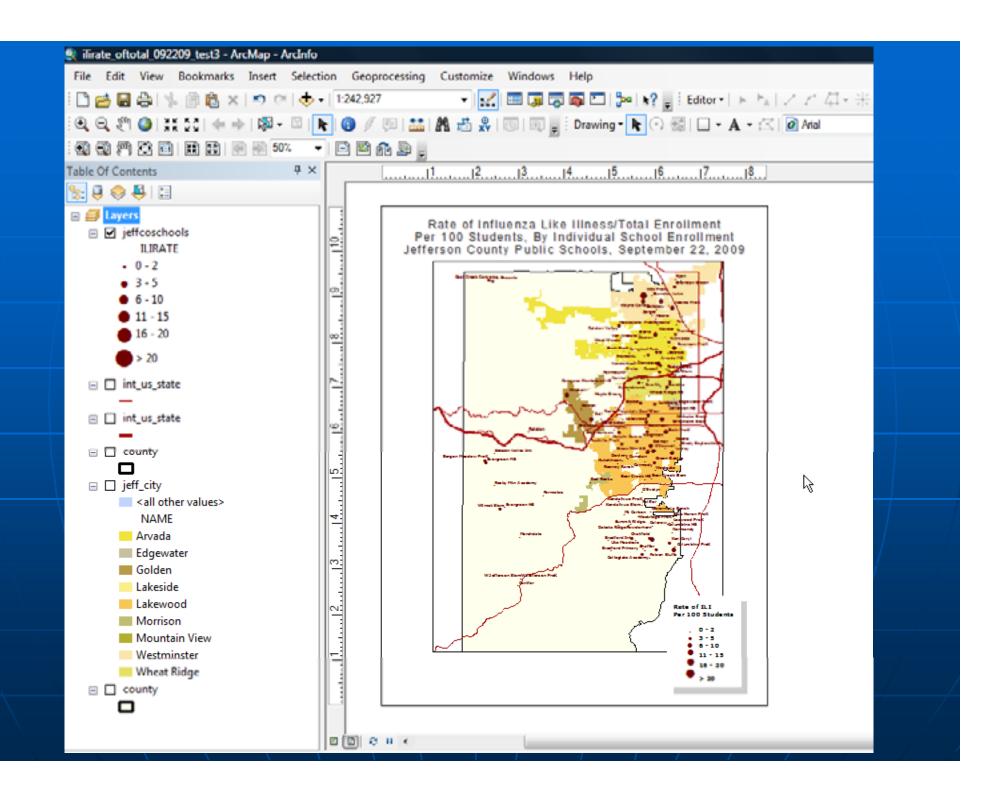

Export Map
Under -Options
Advanced Tab
From the -Layers and Attributes drop
down box
Export PDF Layers and Features Attributes

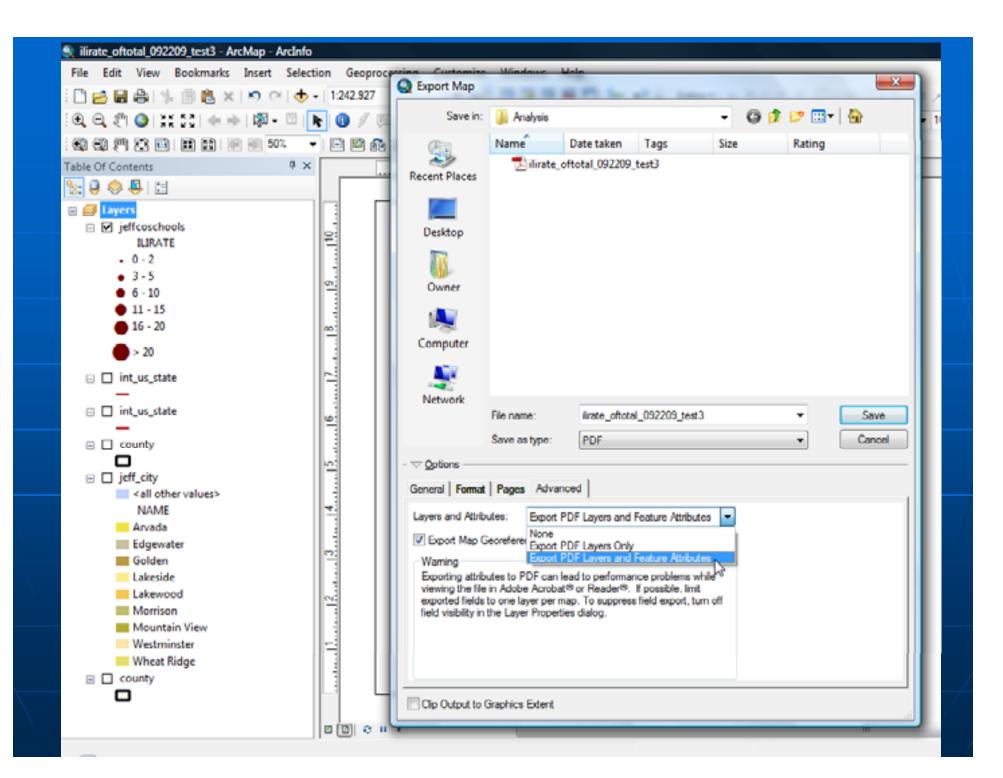

## Takeaway GeoPDF Tips

- Convert Features to Graphics First
- Convert Labels to Annotation
- Think about the order of your layers!
- Edit your Fields (too many takes away from readability)
- Make sure only desired attribute layer is on in TOC before using Export Map

For Process Document or Questions

**Contact:** 

Ariann F. Nassel ARIANN.NASSEL@UCDENVER.EDU